# **Lynn University Knowledge Base**

The Lynn University Knowledge Base is a resource for documents and instructions relating to Information-Technology programs and services.

#### **How to access the KB**

• Navigate to this link <https://kb.lynn.edu/display/ITKBH/Knowledge+Base+Home>

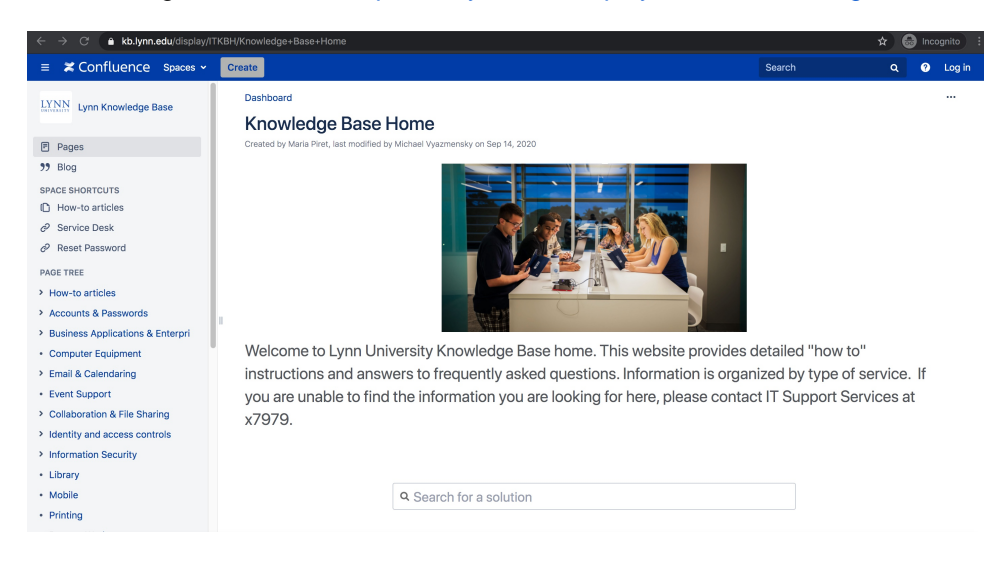

#### **How to search the KB**

Type in your search word(s) in the bar. Options will appear as you type. Select the one you would like to view.

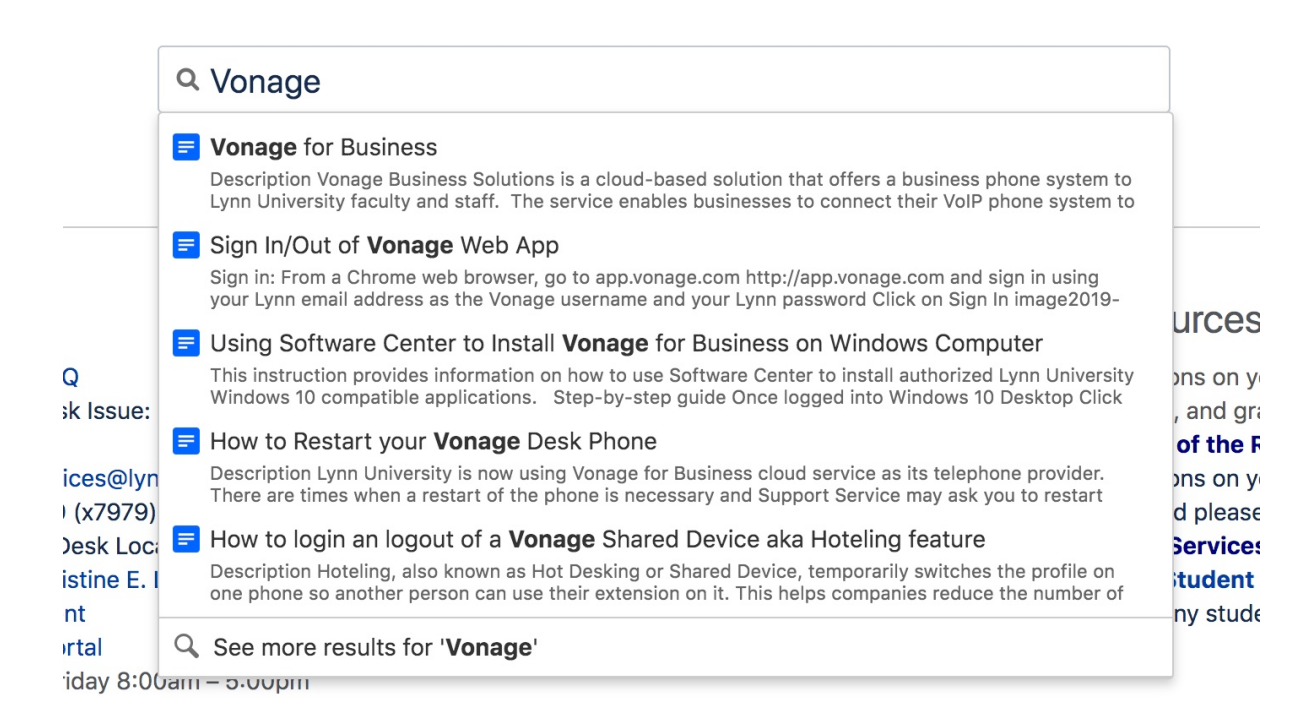

#### **How to navigate the KB**

- Using the menu in the left pane on the screen, select the category of programs/services that you would like to view.
- Expand the category to view specific documents.

#### > How-to articles

- > Accounts & Passwords
- > Business Applications & Enterpri
- Computer Equipment
- > Email & Calendaring
- Event Support
- > Collaboration & File Sharing
- > Identity and access controls
- > Information Security
- Library
- Mobile
- Printing
- > Remote Work
- Reports
- Software & Apps
- Teaching, Learning & Instruction
- Technology Purchases
- > Telephone, Voicemail & eFax
- > TV & Streaming
- > Wi-Fi & Campus Network
	- In the center pane, you can browse by first letter of the program/service you are looking for.
		- You can also see recently updated items.
		- $\circ$  This is also a good place to find links for how to contact IT support Services.

#### Need help now?

- FAQ: IT Support FAQ
- Open a Service Desk Issue: Lynn University **Service Center**
- · Email: SupportServices@lynn.edu
- · Call: 561-237-7979 (x7979)
- Customer Service Desk Location: First Floor Eugene M. and Christine E. Lynn Library
- Book an appointment
- Remote Support Portal
- Hours: Monday Friday 8:00am 5:00pm

#### Frequently asked questions

- How to reset myLynn password.
- Xfinity on campus.
- Connecting to Lynn University's wi-fi.
- Remote work resources.

#### Other resources

- For questions on your academic records, enrollment, and graduation please contact the Office of the Registrar
- For questions on your student account or financial aid please contact Student **Financial Services.**
- Fill in the Student Maintenance Requests Form for any student housing maintenance requests.

### Browse by topic

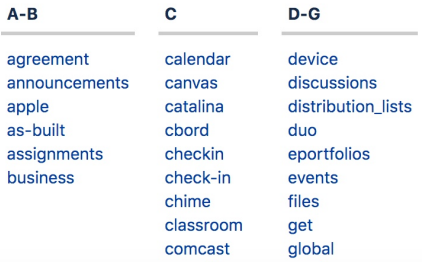

## Recently updated articles

How To: Add your device to Lynn\_Open

- Jan 25, 2021 updated by Aaron Stanger view change
- Student Office365 Multi-Factor Authentication FAQ Jan 14, 2021 • updated by Aaron Stanger • view change
- Support Services Contact Information Dec 10, 2020 • updated by Aaron Stanger • view change
- Support Services Contact Information Dec 09, 2020 • updated by Kevin Kerr • view change
- F How to setup your Lynn University Student Email in the Microsoft Outlook app on your Lynn Issued iPad Dec 08, 2020 · created by Aaron Stander